## **Lesson 2: Notifying customer when a comment is added**

**Problem:** You're collecting customer requests into Jira ServiceDesk project. When a SD agent is commenting on a request a customer should be notified via email.

**Background:** We assume that customer email is stored in a Jira custom field. Customer should only see agent's public comments and the comments may contain attachments (graphics, PDF etc). Those attachments should be sent to email as well.

## **Solution:**

1) Create a new notification of type **Service Desk - public comment added** as shown on the screenshot below. Add a JQL rule: **project = YOUR\_JSD\_PROJECT\_KEY** to limit this notification only to the relevant project.

## Notification configuration

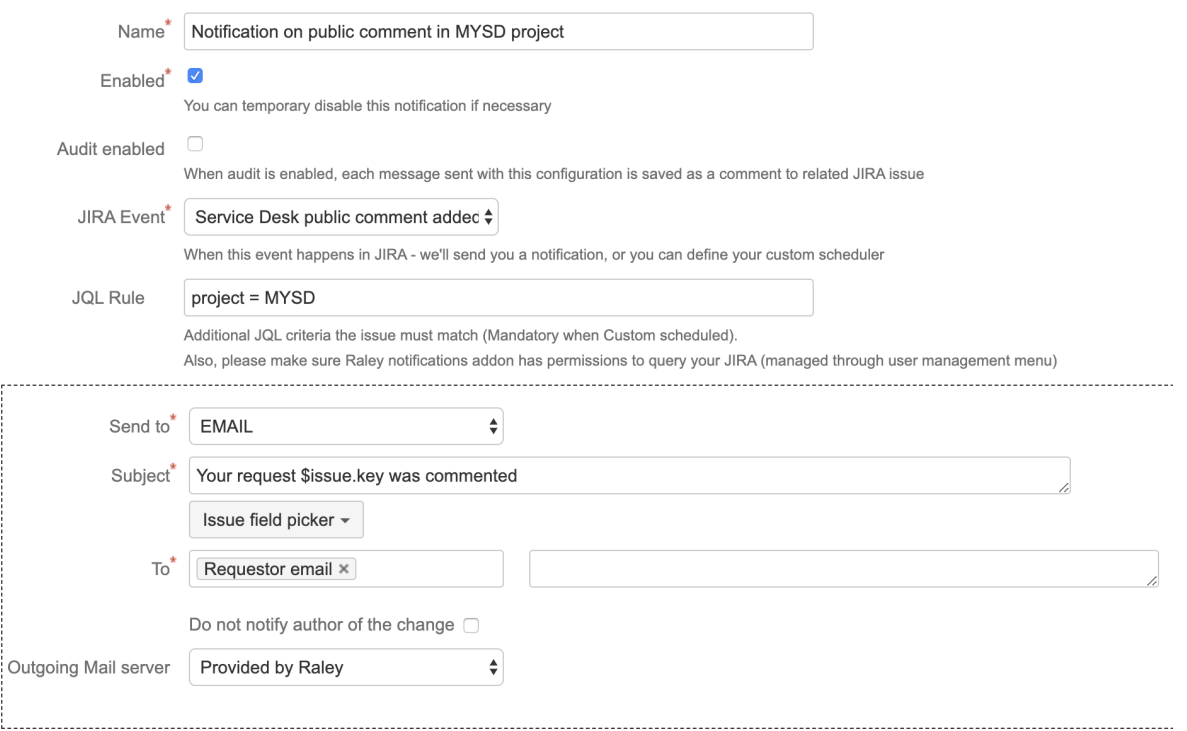

**NB!** Do not use **ORDER BY** clause in JQL Rule, as this will result in invalid JQL when matched against an issue, and as such, will be treated as nonmatching JQL to a specific issue.

2) Provide Subject as shown above and choose the Jira custom field in **TO** section that stores your customer's email.

3) Using **Template wizard** generate a template by choosing:

- **Details** on first page
- **HTML** on the second page
- Fields **Comment Added**, **Comment attachment** as shown on the screenshot below. For a better demonstration, we've also added standard field **Assignee Name** and custom field **SLA impact**

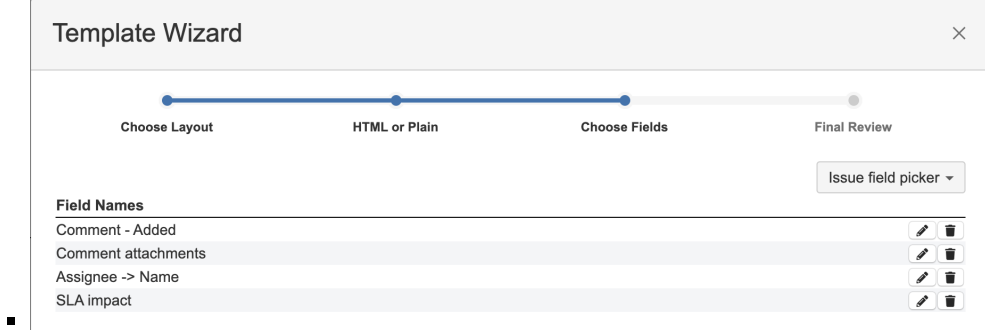

Click "Next" and then "Copy & Close" on the last page of Template Wizard

4) Paste the generated code into your Notification template

Congratulations! You've just configured the second notification with Raley.